## 「申請状況レポート」について

確認していただける情報が増えました。

利用できる権限:県連盟、地区

メニューの場所:サイドメニュー「加盟登録申請管理」→「申請状況レポート」

## 1.レポートの見方・使い方

一つの組織で、継続申請・追加申請がそれぞれ表示されるほか、非加盟員の申請があればその状況 も表示されます(複数申請があれば、その分すべて表示されます)。

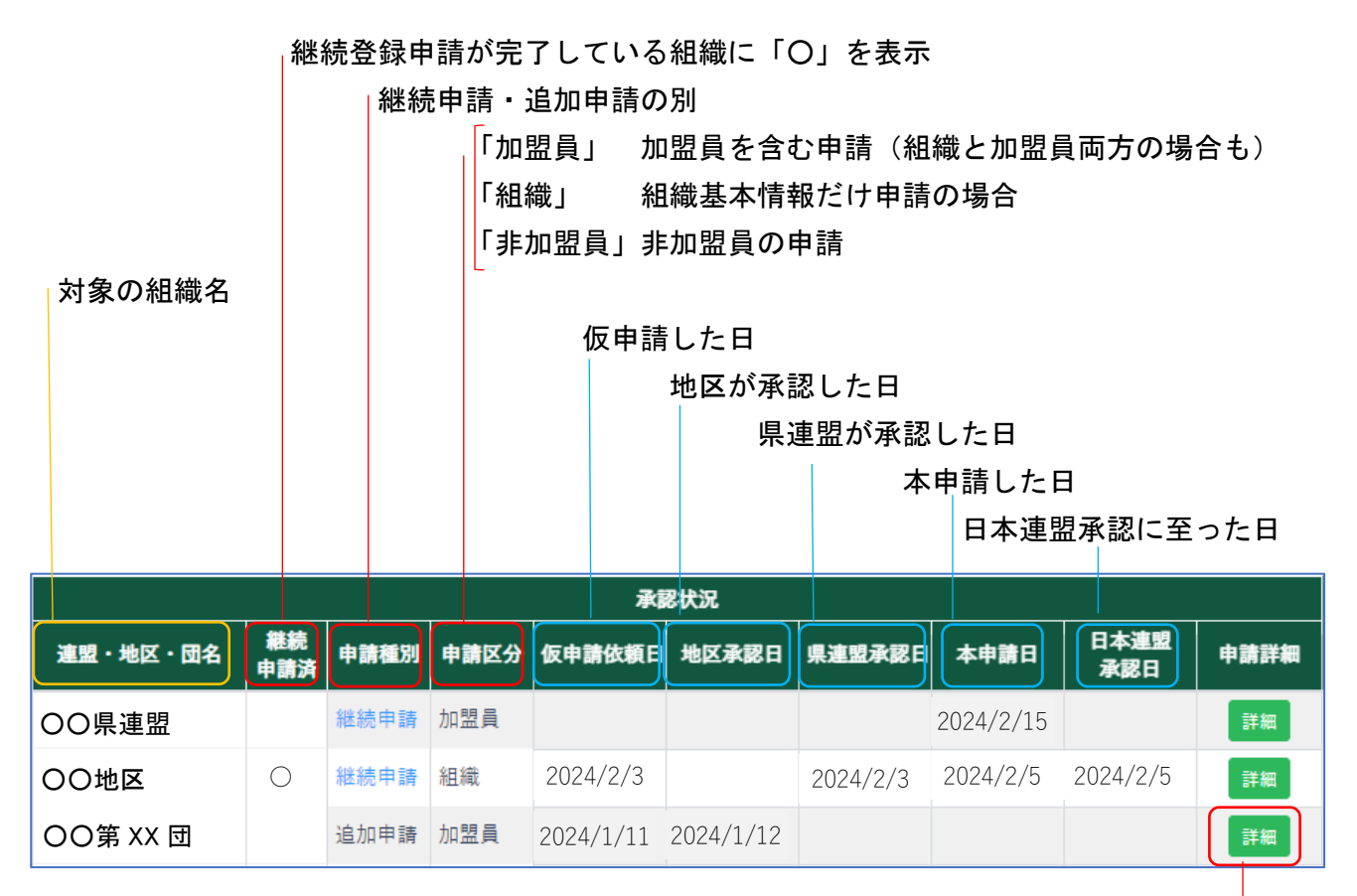

申請内容を確認できます (非加盟員の申請も)

※本申請日に日付が入っていて日本連盟承認に至っていない場合は、入金待ちや警告による問い合わせが必 要なケースです

例)非加盟員を複数申請中の場合

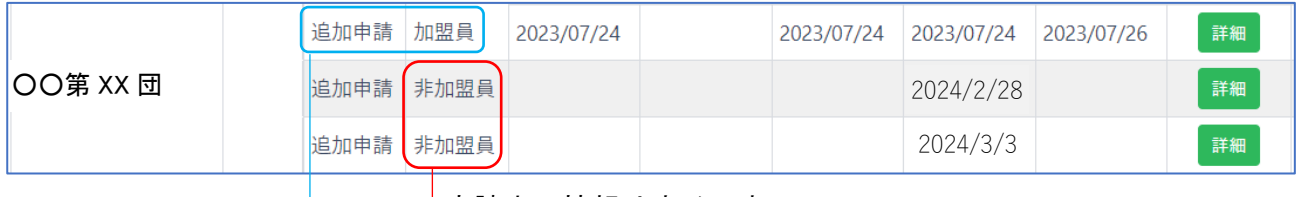

申請中の情報はすべて表示

直近の追加申請(加盟員)を表示

例)次年度継続登録で加盟員と非加盟員を同時に申請している場合

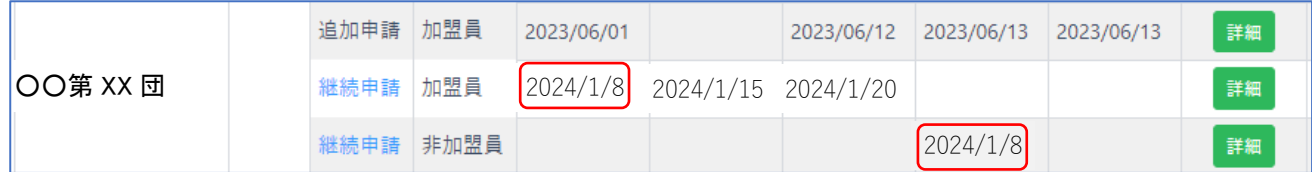

※その年度の初めての申請に非加盟員も含まれている場合は、団本体の申請完了を待ってから承認されます

## 2.検索メニュー

検索項目を開く v をクリックして以下の検索項目を開いて適宜条件を選択し「検索」ボタンク リックすることで結果を画面表示でき、表示後「ファイル出力」ボタンクリックで Excel データと してダウンロードすることができます。

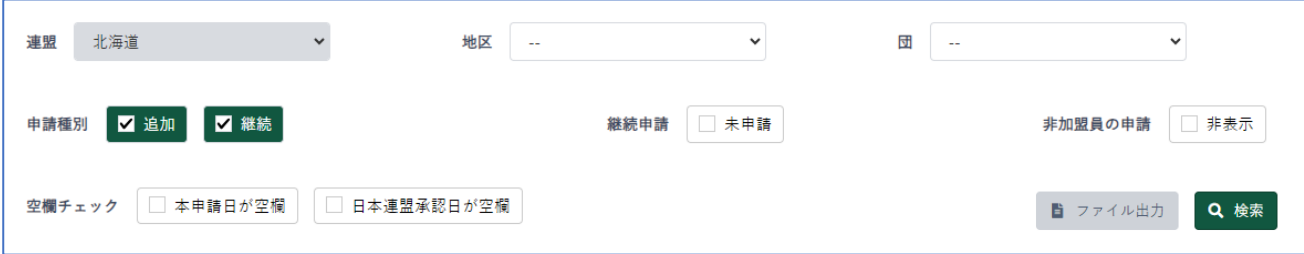

- ・地区欄・団欄 それぞれを指定し絞れます
- ・申請種別欄 追加・継続の別で絞れます
- ・継続申請欄 継続登録が未了の組織に絞れます
- ・非加盟員の申請

「非表示」にチェックとすると、加盟員の申請だけに絞り表示できます

・空欄チェック

「本申請日が空欄」にチェックすると、仮申請中の組織に絞り表示できます

「日本連盟承認日が空欄」にチェックすると、本申請したが申請が完了していない組織に絞り表 示できます(何らかの理由=入金待ちや警告付きの申請等で保留になっている場合など)